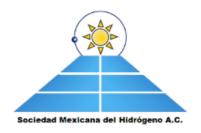

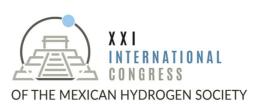

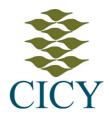

## **Poster Preparation**

- Creates your electronic poster by sway app by using your own Microsoft count, thus you must have internet access
- You must use the sway template located in <u>https://sway.office.com/vGCvmRLVIhRredI3?ref=Link</u>
- By click on "Descubre más opciones disponibles", identified by three consecutive points, you must duplicate the template provided to create your own.
- You must provide the title of your work to create your sway, and then just follow the instructions in each section of the sway to introduce your information.
- Please provide audio speaker in each results sections to explain information contained.
- Finally, copy the link by click of sway by option "compartir" and send to <a href="mailto:xxismhcongress@gmail.com">xxismhcongress@gmail.com</a>, indicating number of poster and name of first author, as follows: eg. 102\_Valdez-Ojeda R. The deadline to provide your sway is at **Monday**, 13 **September**.
- During Congress and as stablished schedule an evaluator of scientific committee interview each work presented at the XXI International Congress of the Mexican Hydrogen Society, to choose the best works.
- Interview of works presented will be via bluejeans connection between evaluator assigned by thematic and exponents at **Thursday**, **23 September at 2:00 to 5:00pm**. All community of the Congress will have access by click on link provided of each sway.
- If you have doubts about how create your own sway, please contact to <a href="mailto:ruby.valdez@cicy.mx">ruby.valdez@cicy.mx</a> before of Friday, 10 September.